#### CS 47

#### Beginning iPhone Application Development

Week 8: Notifications, Audio/Video

Thursday, March 11, 2010

### Office Hours

- Saturday, March 13th
- 10am-11am
- Redrock Cafe, 2nd floor

# Agenda

- Some Tips
- AVFoundation
- AudioToolkit
- MPMoviePlayerController
- MPMusicPlayerController

### Importing Libraries

- Xcode targets the i386 architecture for the simulator, and ARM for the device
- Your project can make use of third-party library/framework/SDKs - they should provide support for both architectures
- Make sure you import the right architecture for your target

## Importing Libraries

• Use the \$PLATFORM\_NAME variable in include paths (e.g. in the Library Search Paths field or the additional SDKs field)

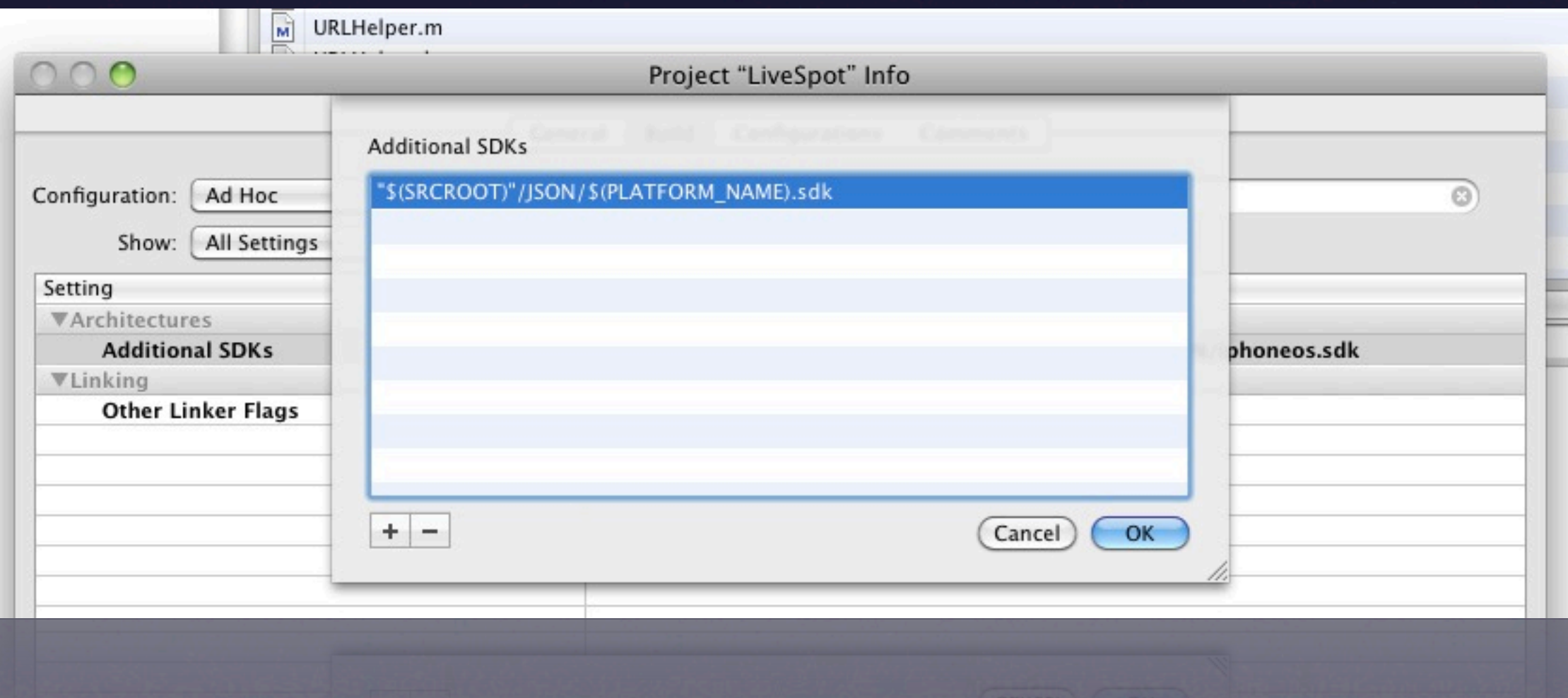

# Importing Libraries

- Or just include both at once
- You'll get a warning about the "wrong" architecture, but you can ignore it

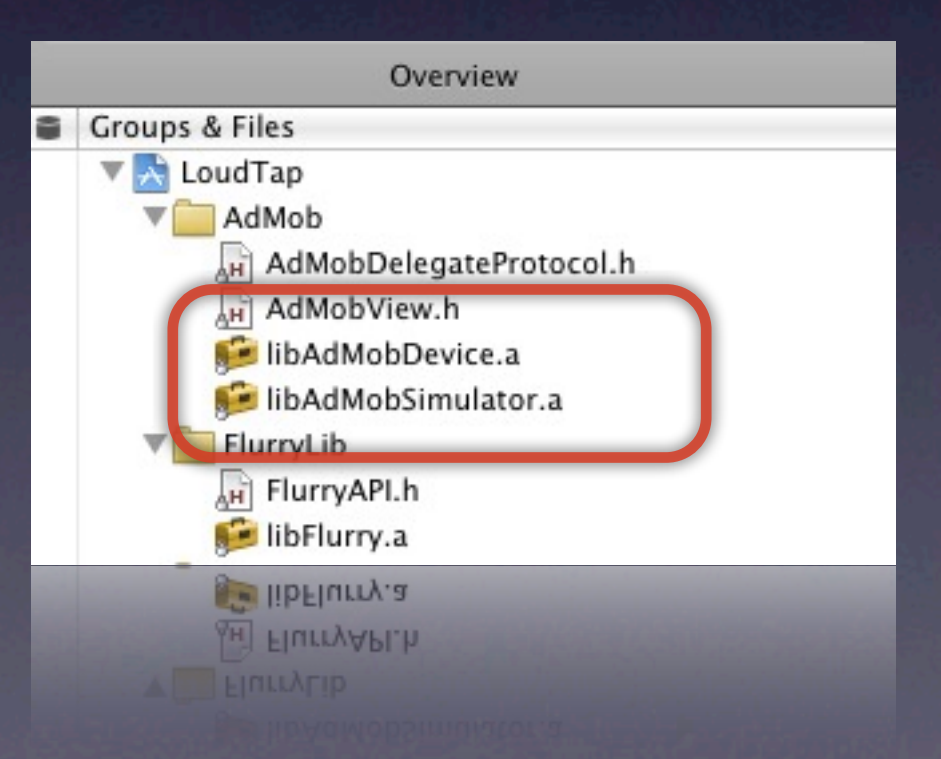

### The 'id' Return

- Many functions have an 'id' return type, e.g. [NSDictionary objectForKey:..]
- This means that it can return any Objective-C class! The compiler will not do type checking

// An NSNumber value is returned and put in an NSString // NO COMPILER WARNING NSString \*myString = [dic objectForKey:@"Some\_NSNumber"];

• You will get a runtime exception if you try to call an NSString selector on the object

#### The 'id' Return

- In general it's ok to assume the returned object will be a certain class, especially if it's a documented function
- Just be careful. Use the isKindOfClass selector or class getName to interogate an object if you have to

#### Use Backtrace!

• Whenever you get an EXC\_BAD\_ACCESS, runtime exception or any other application crash, be sure to analyze the backtrace

#### • Open the debug console (Run->Console, or Command-Shift-R - enter "bt"

Program received signal: "EXC\_BAD\_ACCESS".  $(adb) bt$ 

- #0 0x9217aed4 in objc\_msgSend ()
- #1 0x00002b8a in -[SoundboardViewController init] (self=0x451eb10, cmd=0x92c3e4f8) at /Users/jasonfieldman/Documents/CS47/Week8/Week8 AudioVideo/Classes/ SoundboardViewController.m:59
- #2 0x0000241a in -[Week8\_AudioVideoAppDelegate applicationDidFinishLaunching:] (self=0x45053e0, \_cmd=0x9338df3a, application=0x4119000) at /Users/ jasonfieldman/Documents/CS47/Week8/Week8\_AudioVideo/Classes/Week8\_AudioVideoAppDelegate.m:36
- #3 0x002a25cb in -[UIApplication \_performInitializationWithURL:sourceBundleID:] ()
- #4 0x002ab9b6 in -[UIApplication \_runWithURL:sourceBundleID:] ()
- #5 0x002a8b34 in -[UIApplication handleEvent:withNewEvent:] ()
- #6 0x002a467f in -[UIApplication sendEvent:] ()
- #7 0x002ab061 in \_UIApplicationHandleEvent ()
- #8 0x02624d59 in PurpleEventCallback ()
- #9 0x01f41b80 in CFRunLoopRunSpecific ()
- #10 0x01f40c48 in CFRunLoopRunInMode ()
- #11 0x002a2e15 in -[UIApplication \_run] ()
- #12 0x002abfaf in UIApplicationMain ()
- #13 0x00002240 in main (argc=1, argv=0xbfffef90) at /Users/jasonfieldman/Documents/CS47/Week8/Week8 AudioVideo/main.m:14  $(adb)$

Thursday, March 11, 2010

#### AVFoundation

- Ok, let's start with audio!
- There are many different ways to get an iPhone app to generate and record audio, but AVFoundation is the best compromise between simplicity and functionality
- AVAudioPlayer
- AVAudioRecorder

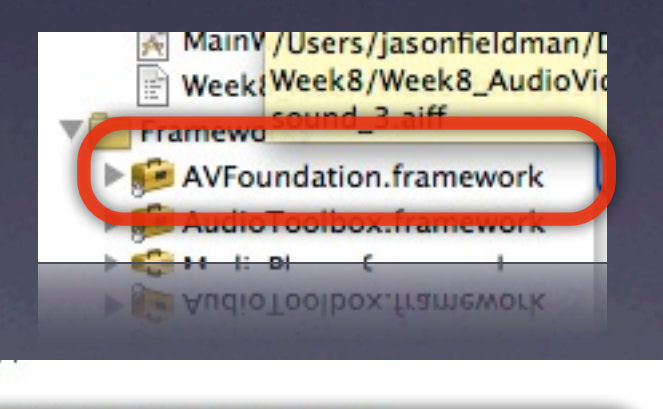

#import <AVFoundation/AVFoundation.h>

**INDUCES SURVEY OF UNK** 

#define NUM\_SOUNDS 4

**A SUMUUS TIUM SNITSD#** 

- AVAudioPlayer handles the playback of any type of supported audio file (wav, mp3, etc) with minimal configuration
- Very easy setup:

NSURL \*fileURL =  $\ldots$ ; /\* Point to audio file \*/

AVAudioPlayer \*player = [[AVAudioPlayer initWithContentsOfURL:fileURL error:nil]; /\* Ready to play! \*/

• (The file has to be on the device!)

• You can also load the AVAudioPlayer from memory

NSData \*data =  $\ldots$ ; /\* binary data of an audio file \*/

```
AVAudioPlayer *player = 
   [[AVAudioPlayer initWithData:data error:nil];
   /* Ready to play! */
```
• Good for playing sound clips that are loaded from a remote source, or playing dynamically-created files

- Each AVAudioPlayer instance can only play a single audio file!
- That audio file is determined at objectcreation time. You cannot make an AVAudioPlayer play new audio data after it has been created
- You need to create an AVAudioPlayer object for each unique sound

- Also holds true for playing multiple simultaneous instances of the same sound each needs its own AVAudioPlayer
- You only need one AVAudioPlayer per sound if you are ok stopping playback of existing instances (so only one instance of each sound is playing at a time)

#### • Simple programmatic playback control

[player play]; [player stop]; [player pause]; [player prepareToPlay]; /\* Preloads data \*/ player.numberOfLoops =  $\ldots$ ; /\* Set # of loops \*/

if (player.isPlaying) ... /\* Check if we're active \*/

player.duration /\* How long is the audio? \*/ player.currentTime /\* Current playing offset (RW) \*/

• If you anticipate playing the same sound multiple times (halting existing playback), do this to the existing AVAudioPlayer object:

[player stop]; player.currentTime =  $0$ ; /\* Dynamic time shifting \*/ [player play];

• Each AVAudioPlayer object has individual control over its own volume

player.volume =  $0.5;$  /\* 0.0 to 1.0, r/w \*/

- You can use this to equalize different audio clips
- Volume can be set dynamically while the audio is playing

#### • Get basic audio level data

```
player.meteringEnabled = YES;
```

```
...
while loop {
   [player updateMeters];
   float average = [player averagePowerForChannel:0];
  float peak = [player peakPowerForChannel:0];
}
```
• Returns dB: -160dB [silent] to 0dB [loud] **• Only turn it on if you need it... needs extra** processing power

• Use an AVAudioPlayerDelegate to catch events (player.delegate = self;)

- audioPlayerDidFinishPlaying:successfully:
- audioPlayerDecodeErrorDidOccur:error:
- audioPlayerBeginInterruption:
- audioPlayerEndInterruption:

- The AVAudioPlayer object needs to be "alive" during the entire sound playback
- It's setup for easy management of persistent objects (i.e. if you have an array of AVAudioPlayers that will sit around for awhile)
- But what if you just want one-off objects? (why? memory constraints, simultaneous)

#### • Use the delegate to free the object

```
{ ...
   player = [[AVAudioPlayer alloc] initWithURL:... error:nil];
   player.delegate = self;
   [player play];
   /* Needs to be released when finished */
...}
```
- (void) audioPlayerDidFinishPlaying:(AVAudioPlayer\*)player successfully:(BOOL)success { [player autorelease];

}

- What if you want multiple AVAudioPlayer objects to play the same sound more than once simultaneously, but you also want persistent objects?
- Create an array of AVAudioPlayer objects just for that one sound (make sure they all point to the same NSData object)

```
@interface MyClass : NSObject {
  AVAudioPlayer soundArray[kMaxSimultaneous];
 int currentIndex;
}
```
#### @implementation MyClass

```
- (id) init { \ldotsNSData *d = ...; /* Sound data */for (int i = 0; i < kMaxSimultaneous; i++) {
     soundArray[i] = [[AVAudioPlayer alloc] initWithData:d error:nil];
  }
...}
```

```
- (void) playSound {
   [soundArray[currentIndex] stop];
  soundArray[currentIndex] . currentTime = 0; [soundArray[currentIndex] play];
   currentIndex = (currentIndex + 1) % kMaxSimultaneous; 
}<br>}
```
@end

• So what can't you do with the AVAudioPlayer?

• Streaming - you need the entire file

• Synchronization - you can't start audio at specific times

• If you need these, you'll have to use AudioToolkit (cry)

- Very similar API to AVAudioPlayer, but used for recording data onto disk
- Interestingly, there is no way to record into an NSMutableData object (why not?) - you have to record onto disk

recorder = [[AVAudioRecorder alloc] initWithURL:... settings:... error:nil];

• The URL must point to a **writable** file

• Make a path to your document or cache directories

```
/* Create recording path */
NSArray *paths = NSSearchPathForDirectoriesInDomains
                  (NSCachesDirectory, NSUserDomainMask, YES);
NSString *cacheDirectory = [paths objectAtIndex:0];
NSString *filePath = 
         [NSString stringWithFormat:@"%@/recording.wav",
                                           cacheDirectory];
fileURL = [[NSURL alloc] initFileURLWithPath:filePath];
```
- Replaces the 'play' selector with 'record'
- You cannot time shift the recorder (currentTime is a readonly parameter)
- Similar delegate and level-metering API

#### • Part of the initialization function is a settings dictionary

/\* Record settings for typical WAV file \*/

NSMutableDictionary \*settings = [NSMutableDictionary dictionary];

[settings setObject:[NSNumber numberWithInt:kAudioFormatLinearPCM] forKey:AVFormatIDKey];

[settings setObject:[NSNumber numberWithFloat:44100.0] forKey:AVSampleRateKey];

- When recording is finished (e.g. you call the stop method), the recorded data will be at the file URL you specified
- You can use that same URL to play back the recorded audio, compress it, or send it up to a remote server

- The AudioToolkit was the original "high level" audio API in the iPhone SDK
- It was such a nightmare to use that Apple released AVFoundation for iPhone OS 2.2 to make normal audio tasks easier
- But you still need AudioToolkit to do streaming and synchronization

#### Problem: AudioToolkit will destroy you.

(We'll do a brief overview.)

• It's all about the AudioQueueRef object

- The AudioQueueRef is associated with several AudioQueueBuffer objects that make a circular data queue of audio packets
- The AudioQueueRef constantly reads data from the buffers and sends it to the hardware

• When the AudioQueueRef has exhausted data in an AudioQueueBuffer node, it triggers a callback that needs to refill the AudioQueueBuffer with new data

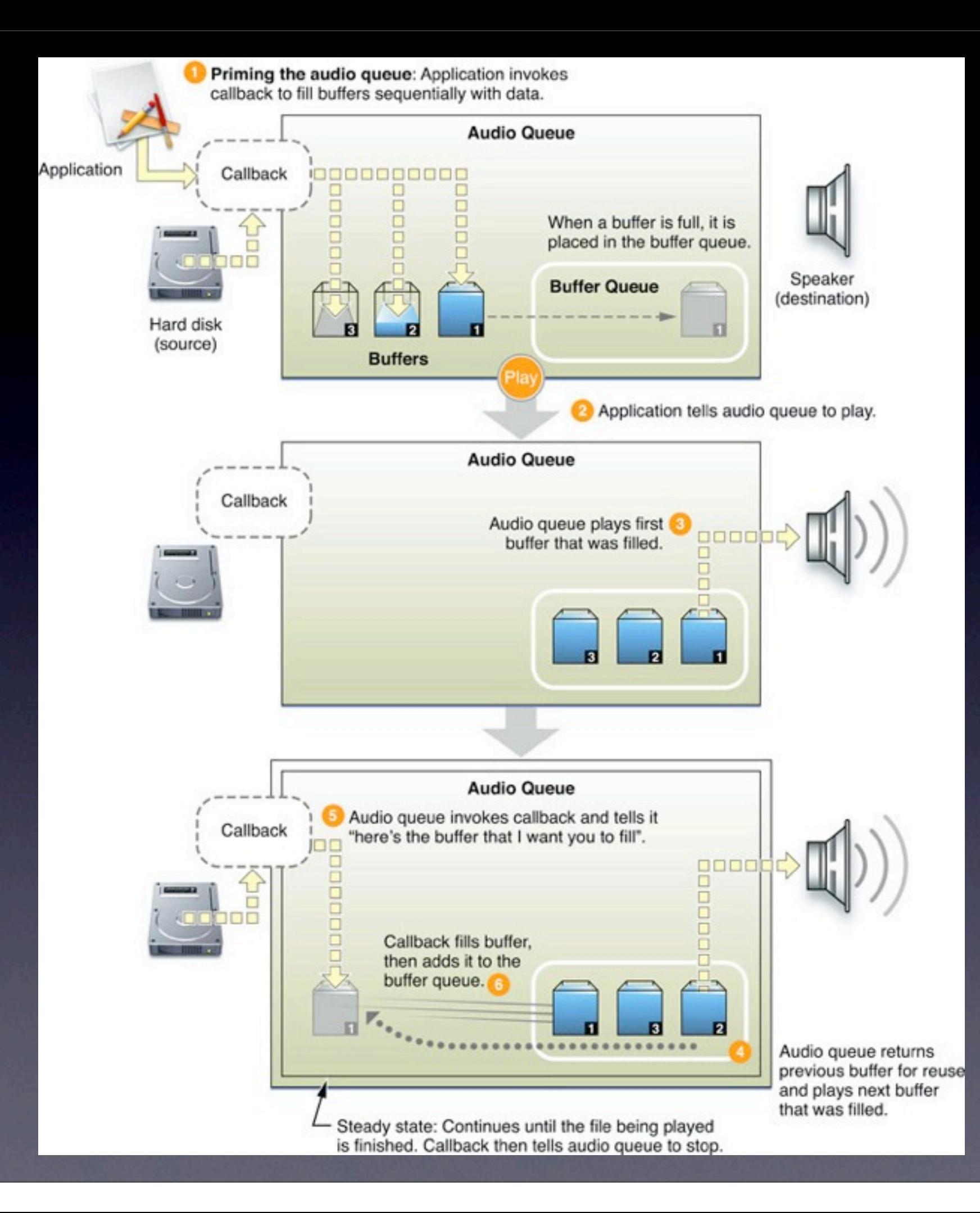

Thursday, March 11, 2010

• Where does the audio data come from? • AudioFileID (disk or memory) • AudioFileStreamID (streaming) • Each of the above APIs has a method to get more data, and understands how to extract audio data packets from the binary file

- AudioFileID has a traditional pull API (AudioFileReadPackets) where you simply read more data from an existing source
- AudioFileStreamID has a "push" API, where you feed in data as it is streamed to you, and the AudioFileStreamID triggers a callback when completed packets have arrived

- So that's a really high level description of the AudioToolkit API.
- Read the documentation for AudioQueueRef, AudioFileID and AudioFileStreamID
- Read the Audio Queue Services Programming Guide for detailed examples
- Streaming example in this week's demo

- The notification system provides synchronous message dispatching for various events
- It's a lot like the "addTarget" behavior of UI elements, except that it works for arbitrary events, and for any type of object
- Used by some of the multimedia APIs

• Notifications are handled by the NSNotificationCenter object

• You'll want to get the default global instance:

NSNotificationCenter \*center = [NSNotificationCenter defaultCenter];

• To receive notifications, you need to register your instance as an observer

/\* Called inside your controller class \*/

NSNotificationCenter \*center = [NSNotificationCenter defaultCenter];

[center addObserver:self

 selector:@selector(handleNotification:) name:kNotificationIWantToObserve object:someObjectThatGeneratesNotifications];

• name or object can be nil (wildcards)

• You should always remove yourself as an observer during deallocation, or when you are no longer interested in notifications

[center removeObserver:self]; /\* Removes all observations \*/

[center removeObserver:self name:kNotificationIWantToObserve object:someObjectThatGeneratesNotifications];

• name or object can be nil (wildcards)

#### • If you are a notification generator, you can post arbitrary notifications:

- postNotification:
- postNotificationName:object:
- postNotificationName:object:userInfo:

- The Notification Center will send notifications to all objects that match listening parameters
- Messages are posted synchronously! postNotification: does not return until all receivers complete their handlers
- Use NSNotificationQueues to send asynchronous notifications

- You can see how this creates a very loose "cloud" to send event notifications around your application - good when you may want more than one receiver of an event
- You should still favor the protocol/delegate mechanism for strongly-bonded object relationships (much more explicit)

- So you want to play a movie in your app?
- Use MPMoviePlayerController
- You can play local or remotely-streamed movies

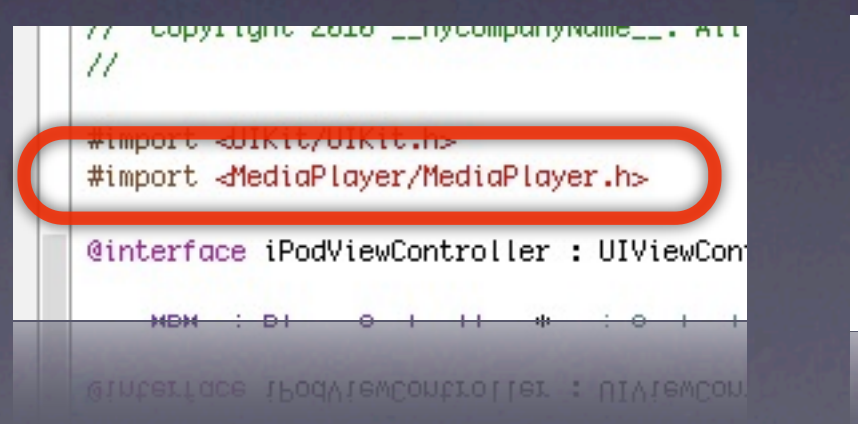

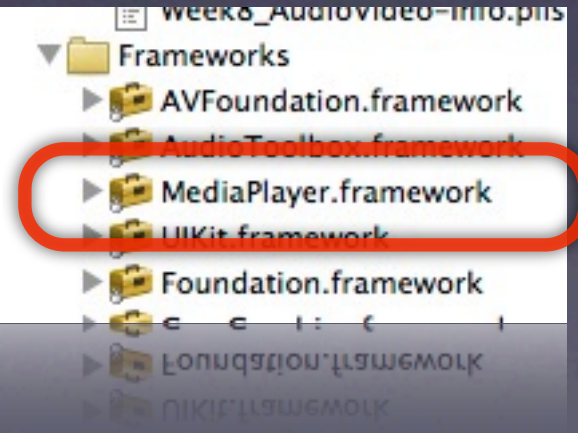

#### • Controller initialization is fairly typical:

MPMoviePlayerController \*controller = [[MPMoviePlayerController alloc] initWithContentURL:...];

#### • Setup various properties before you play:

controller.backgroundColor = ...; controller.scalingMode = ...; controller.movieControlMode = ...;

- Use the play and stop selectors to programmatically control playback
- Unlike other view controllers, you **do not** add this one to your view hierarchy!
	- i.e. **do not** present this as a modal view controller
- Calling the play command will automatically bring up a full-screen player

#### • So how do you know when the movie is finished?

/\* Assign finish notification handler \*/ [[NSNotificationCenter defaultCenter] addObserver:self selector:@selector(movieFinishedCallback:) name:MPMoviePlayerPlaybackDidFinishNotification object:moviePlayerController];

#### • Use the notification to release the player

-(void) movieFinishedCallback:(NSNotification\*)aNotification { /\* Grab the movie controller object \*/ MPMoviePlayerController\* controller = [aNotification object];

 /\* Remove notifications \*/ [[NSNotificationCenter defaultCenter] removeObserver:self name:MPMoviePlayerPlaybackDidFinishNotification object:controller];

 /\* Release movie controller \*/ [controller release];

}

- So what about playing music from the device's media library?
- **Use MPMusicPlayerController**

#### • You can access the iPod music controller:

MPMusicPlayerController \*musicController = [MPMusicPlayerController iPodMusicPlayer];

• Any changes you make to the media playback state of this controller will affect the iPod controller on the device

• Or you can setup a local media player that is disconnected from the state of the device iPod player

MPMusicPlayerController \*musicController = [MPMusicPlayerController applicationMusicPlayer];

• Allows you to access the media library without changing user's generic iPod state

- Unlike the AVAudioPlayer, the MPMusicPlayerController is designed to handle playlists (or, what they call Queues)
- Each entry in the playlist is represented by an MPMediaItem object
- So aside from standard play, pause, stop, it also provides skipToNextItem and skipToPreviousItem

• Control playback mode and state

player.repeatMode player.shuffleMode player.volume

/\* Direct time shifting \*/ player.currentPlaybackTime

/\* Set this while stopped/paused \*/ player.nowPlayingItem

/\* Read-only \*/ player.playbackState

• You can get the currently playing item with nowPlayingItem - gives you back an MPMediaItem object (or nil)

• Use valueForProperty to get attribute info, e.g.

[item valueForProperty:MPMediaItemPropertyTitle]; [item valueForProperty:MPMediaItemPropertyAlbum]; [item valueForProperty:MPMediaItemPropertyPlaybackDuration];

- Here is something truly bone-headed: You can only interrogate the currently playing item
- You cannot programmatically interrogate other elements of the current queue (playlist)
- So there is no way to display playlist info of a MPMusicPlayerController just through its own API

• You can only display playlist information if you gather it from the MPMediaPickerController

MPMediaPickerController \*picker = [[[MPMediaPickerController alloc] initWithMediaTypes:MPMediaTypeAny] autorelease];

picker.delegate = self; picker.allowsPickingMultipleItems = YES; picker.prompt  $= \text{@"Choose Media To Play";$ 

[self presentModalViewController:picker animated:YES];

#### allowsPickingMultipleItems = YES allowsPickingMultipleItems = NO

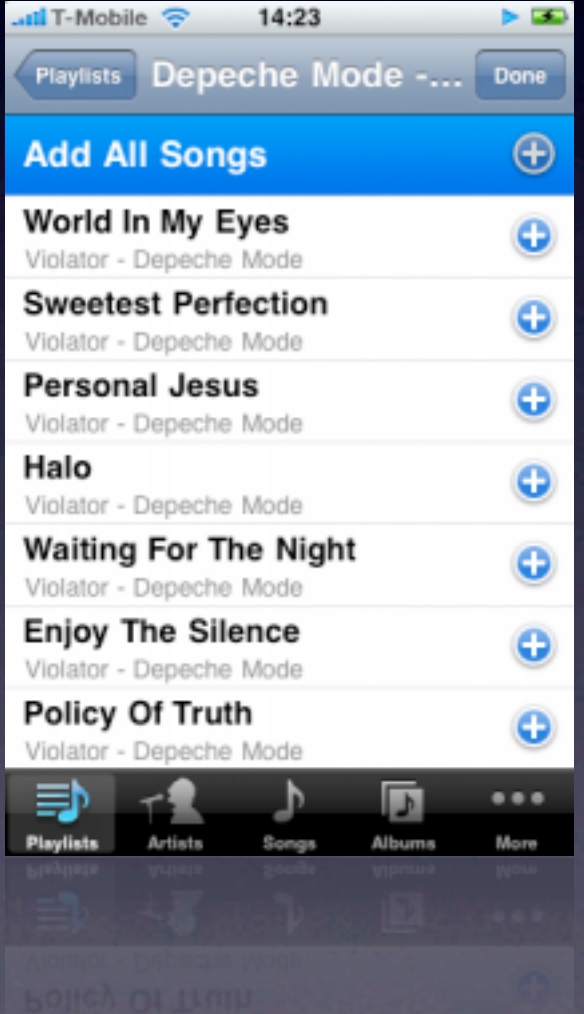

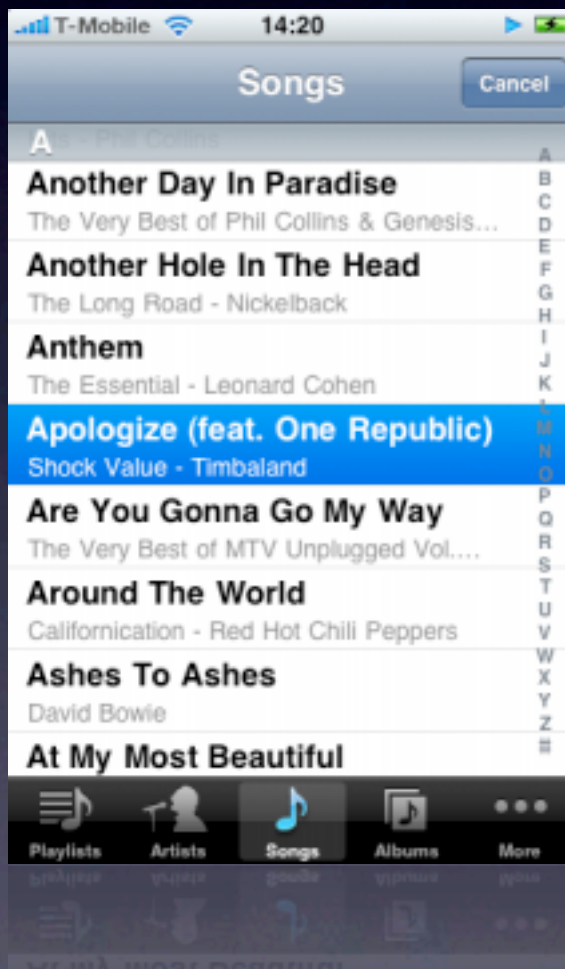

- The MPMediaPickerController tells its delegate when music is selected, and returns the item collection
	- (void)mediaPicker:(MPMediaPickerController\*)mediaPicker didPickMediaItems:(MPMediaItemCollection\*)mediaItemCollection {

```
 /* Update music player */
 [musicController setQueueWithItemCollection:mediaItemCollection];
```

```
 /* Dismiss picker */
 [self dismissModalViewControllerAnimated:YES];
```
- (void)mediaPickerDidCancel:(MPMediaPickerController \*)mediaPicker { [self dismissModalViewControllerAnimated:YES];

}

}

• The MPMusicPlayerController uses notifications to indicate when certain events occur (track finished, volume changed, etc)

[musicController beginGeneratingPlaybackNotificaitons]; [musicController endGeneratingPlaybackNotificaitons];

MPMusicPlayerControllerPlaybackStateDidChangeNotification MPMusicPlayerControllerNowPlayingItemDidChangeNotification MPMusicPlayerControllerVolumeDidChangeNotification

• So register your view controller to handle those notifications and update the UI, e.g.

NSNotificationCenter \*notificationCenter = [NSNotificationCenter defaultCenter];

[notificationCenter addObserver:self selector:@selector(handleNowPlayingItemChanged:) name:MPMusicPlayerControllerNowPlayingItemDidChangeNotification object:musicController ];